# **Modul Ortho Apps 3D**

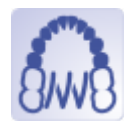

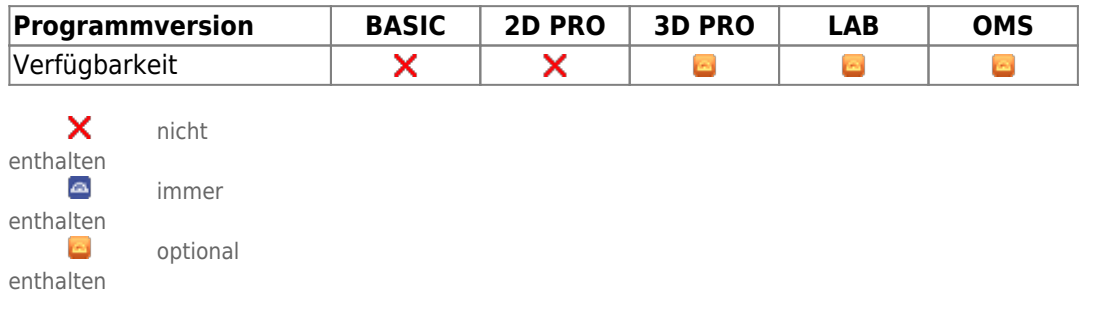

Das Modul Ortho Apps dient der Konstruktion virtueller Apparaturen aus automatisch platzierbaren Bändern, 3D Objekten einer vom Benutzer erweiterbaren Bibliothek und 3D Verbindungselementen zwischen diesen.

## **Erste Schritte**

- 1. Bauteile auswählen und einfügen
- 2. Bauteileigenschaften wie Zementspalt am Band oder 3D-Positionen anpassen
- 3. Apparatur berechnen und einzelne Komponenten exportieren
- 4. Als Projekt und neuen Befund speichern

## **Moduloberfläche**

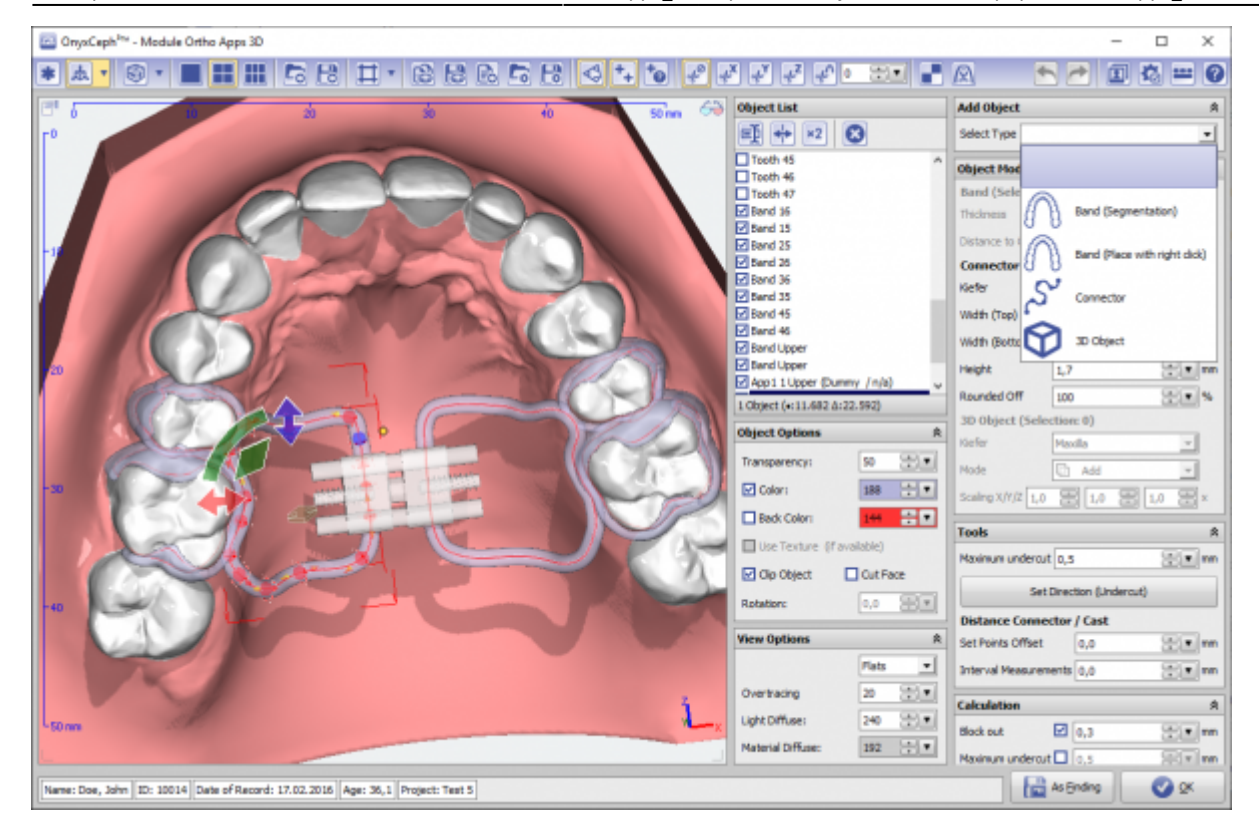

#### **Aufbereitete 3D Komponenten**

Die als Bauteile zu verwendenden 3D Objekte können für reale Gegenstücke häufig direkt beim jeweiligen Hersteller als STL heruntergeladen werden. Eigene Designs können mit dem OrthoApps auch aus einfachen Elementen zusammengebaut und als STL gespeichert werden. Diese Dateien kann der Benutzer in die 3D-Bibliothek der Objekte (Menüpunkt "Ansicht"→"3D Objektbibliothek") selbst ergänzen.

Einige bereits vorbereitete Komponenten finden Sie [in dieser Liste](http://www.onyxwiki.net/doku.php?id=custom3ds).

#### **Verweise**

- [Modul-Handout Ortho Apps](https://image-instruments.de/Onyx3/Handout_M_OrthoApps_DE.pdf)
- [KFO-Apparaturen virtuell designen \(Artikel COO 2019\)](https://www.image-instruments.de/Onyx3/COO_Ortho_Apps.pdf)

[KFO-Apparaturen virtuell designen \(Artikel KN 2020\)](https://www.image-instruments.de/Onyx3/KN_Ortho_Apps.pdf)

- [Flyer](https://image-instruments.de/Onyx3/Module_Ortho_Apps_Flyer_DE.pdf)
- [Design-Beispiele](https://www.youtube.com/watch?v=CgBLJ3sxHn0)

From: <http://www.onyxwiki.net/>- **[OnyxCeph³™ Wiki]**

Permanent link: **[http://www.onyxwiki.net/doku.php?id=orthoapps\\_3d&rev=1676910604](http://www.onyxwiki.net/doku.php?id=orthoapps_3d&rev=1676910604)**

Last update: **2023/02/20 17:30**

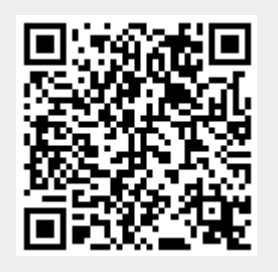